# **Support By Phone**

**US time:** 00:00 a.m. (midnight) – 08:00 p.m. (CST), Monday – Friday **European time:** 06:00 a.m. – 02:00 a.m. (GMT), Monday – Friday. **US Phone Number** (916) 238-1643 / **UK Phone Number** +44 1925933423

## **Live Chat**

**US time:** 00:00 a.m. (midnight) – 02:00 p.m. (CST), Monday – Friday **European time:** 06:00 a.m. – 08:00 p.m. (GMT), Monday – Friday. If you're trying to reach us outside working hours, we advise you to file a ticket in our customer support system or leave a voice message.

# How can we be of help?

Enter your search term here Search

# Edge Strip User Manual

Modified on: Tue, 26 Jun, 2018 at 7:39 AM

# Introducing the new Edge Strip

Thank you for purchasing Edge Strip from Antelope Audio!

Introducing the new Edge Strip — an all-in-one solution for high-quality studio recordings with vintage analog sound. This compact package delivers the same audio quality as a locker full of vintage mics and a rack full of outboard gear. The days of spending tens of thousands of dollars on a vintage mic collection are over. Most engineers only ever dream of using such expensive microphones. The Edge Strip makes that dream a reality. Now you can add high-end studio equipment to your collection for a fraction of the price.

The Edge Strip is designed to model a variety of vintage microphones, preamps, and even signal processors such as EQs and compressors. It contains Antelope Audio's renowned Edge Modeling Microphone — a dual-capsule condenser largediaphragm microphone, specifically designed to reproduce the expressiveness and character of expensive classic microphones.

It also includes the Discrete MP — an all-analog dual-channel microphone pre-amplifier, designed to deliver Antelope's signature pristine audio quality.

Edge Strip owners also enjoy a package of free native effects plug-ins, including a compressor designed by Antelope Audio founder Igor Levin — Stay-Levin.

# In the Box

- Discrete MP Preamp
- Edge Modeling Microphone
- Activation Code Leaflets
- Shock Mount with Pop Filter

8

- USB Type-B Cable
- Y-XLR Cable
- Quick Start Guide
- Power Supply
- Warranty Card

#### **System requirements**

#### Mac:

- Apple Mac 2012 or [newer] with available USB 2.0/USB3.0 port.
- Minimum macOS 10.10 El Yosemite Recommended macOS 10.13 High Sierra
- Available Hard Drive Storage Space
- Memory (RAM): 4GB Minimum (8GB or more recommended)

#### Windows:

- PC computer with available USB 2.0/USB3.0 orUSB C port
- Windows 10 x64 Bit with latest Microsoft Updates
- Available Hard Drive Storage Space
- Memory (RAM): 4GB Minimum (8GB or more recommended)
- (Minimum) CPU: Intel Core i3™ or AMD FX or Higher.

#### All:

- USB 2.0 Cable [included with the purchase ]
- Minumum 4 GB available Storage Space [Hard Disk Space]
- Stable Internet connection to download and update your Antelope Software.
- Core i7 or better processor recommended
- All plug-ins are iLok protected. An iLok 2 or 3 (sold separately!) is required in order to use them.

#### Notes:

Changes to system requirements may apply at any time. Antelope Audio reserves the right to delete/change/modify content under the System Requirements page to ensure up-to-date compatibility information.

We do recommend Internet connection to be Active all the time. We do use a server update system which works on the auto-detection process. The internet connection is required to ensure the normal update process of the Antelope Launcher Software.

In cases where internet connection can't be provided. The user will be able to use the latest installed software from the Antelope Launcher, but it may miss critical software updates.

New users of Discrete 4 must enable internet connection for Activation Process and Software Update. The device will not be operational if it's not updated & activated when newly purchased.

All Listed operating systems are supported, not listed operating systems may still work but we won't be able to guarantee their stability.

Antelope Audio Technical Support Reserves the right to reject troubleshooting when Recommended Operating System Requirments are not met.

### **Additional Info**

Internet connection required for product activation.

All plug-ins are iLok protected. An iLok 2 or 3 (sold separately!) is required in order to use them.

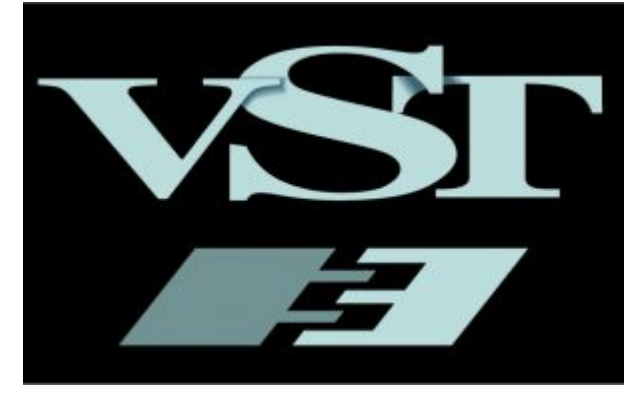

#### **VST PlugIn Technology by Steinberg Media Technologies GmbH. (https://www.steinberg.net/en/extras/copyrights.html)**

# Safety Notes

### **To reduce the risk of electrical shocks, fire, and related hazards:**

⦁ Do not remove screws, cover, or cabinet. There are no user serviceable parts inside. Refer servicing to qualified service personnel.

⦁ Do not expose the device to rain, moisture or spillover of liquid of any kind. Should any form of liquid or a foreign object enter the device, do not use it. Switch off the device and unplug it from the power source.

⦁ Do not use the device until the foreign object is removed or the liquid has completely dried and its residues fully cleaned up. If in doubt, please consult with the manufacturer.

⦁ Do not handle the power cables with wet hands! Make sure the device is switched off when plugging and unplugging it from the power source.

⦁ Avoid placing any objects on the cabinet or using the device in a narrow and poorly ventilated place. Doing so could affect its operation or the operation of other closely located components. If anything goes wrong, turn off the device first and unplug the power.

⦁ Do not attempt to repair the device yourself: consult authorized service personnel or your dealer.

⦁ Do not install the unit near any heat sources such as radiators, stoves, or other apparatus (including amplifiers) that produce heat.

⦁ Do not use harsh chemicals to clean your Unit. Clean only with specialized cleaners for electronics equipment. Connect all your devices before powering your Unit. This unit is connected via its power cord to the mains safety earth. Never operate the unit without this earth connection.

⦁ Power supply cable should be routed so that it is not likely to be walked on or squeezed by items placed upon or against it.

⦁ To completely turn off the device, unplug the power cable first from the outlet and then from the rear panel of the unit.

⦁ Both, occasional and continued exposure to high sound pressure levels can cause permanent ear damage via headphones and monitors.

⦁ The device is designed to operate in a temperate environment, with a correct Operating Temperature of: 0-50 °C, 32- 122 °F

# **Features**

### **Discrete MP**

⦁ Perfectly complements the Antelope Audio Edge modeling microphone.

- ⦁ Two-channel microphone preamp with console-grade discrete circuitry.
- ⦁ Remotely controlled, digitally adjustable Gain: 0 61dB.
- ⦁ Inputs: Two combo XLR / TRS connectors for mic/line signals.
- ⦁ Outputs: Two ¼ inch balanced line outs.
- ⦁ Calibration oscillator of 1kHz/0dBu for accurate gain calibration.
- ⦁ 48V DC phantom power.
- ⦁ Software control panel for Mac & PC.

#### **Edge Modeling Microphone**

- ⦁ Large-diaphragm condenser microphone with excellent transient response.
- ⦁ Hand-selected, dual edge-terminated capsules for a smooth, natural sound.
- ⦁ Carefully crafted metal enclosure.
- ⦁ Fully discrete electronic components.
- ⦁ Multiple polar pattern switching.
- ⦁ Mic Emulation FX offers a growing collection of classic microphones.

# Technical Specifications

# **Discrete MP**

 $\bullet$ 

#### **Analog Inputs**

2 x Mic Inputs (combo 3-pin) Mic (XLR only): max 20dBu balanced Mic input impedance : 1.2kOhm Line (1/4 /TRS/ only): max 29dBu balanced Line input impedance : 21kOhm

### **Analog Outputs**

2 x TRS (22 dBu max)

Output impedance: 56 ohms

### **Mic Preamp**

Remotely controlled, digitally adjustable gain Preset Gain – when you press and turn the button you set the preset gain. When you press it, the gain goes to the preset value <0.1% difference between the gain of Channels 1 and 2 **Gain Range**

0dB to 61dB; 1dB step 48V Phantom Power

### **THD + N (Total Harmonic Distortion + Noise)**

-106.0 dB @ 10 dBu, 1kHz sine, 50 ohm balanced input **EIN (Equivalent Input Noise)** -128 dBu (A – weighted) **Frequency Response** 10Hz – 200kHz /-3dB @ 200kHz/ **Dynamic Range** -126 dBu **Callibration Oscillator**

Calibration oscillator of 6dBu @ 1kHz for accurate gain calibration **Digital Connectivity** USB 2.0 I/O with Type B connector – only used for remote control **Operating Temperature** 0-50°C, 32-122°F **Weight (Approx)** Unit weighs 950 grams Adaptor weighs 180 grams Total weight: 1,130 grams **Dimensions (Approx)** Width: 190mm Depth:157mm Height: 46.5mm **Power Consumption** 5 Watts

**Edge Modeling Microphone**

**Diaphragm** Condenser – double-sided, with 10 microns gold-sputtered membranes **Frequency Response** 20HZ ~ 20KHZ **Sensitivity** -36dB (-1 to +3dB) **THD+N (Total Harmonic Distortion + Noise)** -116dB **Power Requirements** 48V DC Phantom Power

 $\bullet$ 

# **In the Box**

- ⦁ Discrete MP Preamp
- ⦁ Edge Modeling Microphone
- ⦁ Activation Code Leaflets
- ⦁ Shock Mount with Pop Filter
- ⦁ USB Type-B Cable
- ⦁ Y-XLR Cable
- ⦁ Quick Start Guide
- ⦁ Power Supply
- ⦁ Warranty Card

# Quick Start

Connect the DC power source to the Discrete MP's rear panel. Once the DC power source is plugged in, connect the device to an USB 2.0 (or greater) port on your computer with the included USB Type-B cable. Finally, connect the Edge microphone to the Discrete MP inputs with the included Y-XLR cable. \* Press the 48V button on the preamp's front panel to power the microphone. Then, follow the steps below:

- 1. Visit antelopeaudio.com.
- 2. Click LOG IN and create your Antelope Audio account. If you already have one, please log in using your credentials.
- 3. Go to the *Antelope Audio Download page (https://en.antelopeaudio.com/support/download/)* to download and install the Antelope Audio launcher.
- 4. Use the Antelope Audio Registration Wizard to register the DiscreteMP. Simply follow the on-screen instructions.
- 5. Once you are finished, start the Antelope Audio Launcher and launch the DiscreteMP Control Panel.
- 6. Press the Update button in the Antelope Audio Launcher to download the latest version of the Edge Strip Native AFX and software.
- Start your DAW. It should discover the newly installed VST/AU plug-ins. Loading any of the plug-ins will prompt for 7. activation. Use the activation codes and iLok (iLok dongle sold separately!) codes that came with the Edge Strip.

\* The cable for the Edge microphone is a 5-pin XLR to two 3-pin XLRs. The two 3-pin XLRs are colored in white and red. The white cable is the output of the front capsule of the Edge and the red is the output of the back.

The white cable should be connected to the "Left" input of the Discrete MP and the red to the "right".

If cables are switched, the signal will be recorded as if the microphone is turned 180 degrees. If there is someone in front of the microphone it would sound as if he's behind the microphone.

You're good to go! Need more help? Contact our **tech support crew (http://en.antelopeaudio.com/support/)**.

# Authorizing the AFX Fusion Pack with the Pace iLok dongle

Using the AFX Fusion Pack requires authorization with a Pace iLok USB dongle (sold separately!) Here's how to proceed with the authorization:

- 1. Visit **www.ilok.com (http://www.ilok.com/)** and create an account.
- 2. Download and install the iLok License Manager Software.
- 3. Insert the hardware dongle into a USB port on your computer.
- 4. Launch the iLok License Manager Software.
- 5. Click Sign In and enter your credentials. If you are asked whether you want to register your iLok dongle, click Yes.

6. Click Licenses > Redeem Activation Code and enter the Activation Code that comes with your Edge Strip bundle to authorize the AFX Fusion Pack.

Having trouble with the iLok authorization? Feel free to get in touch with the **Antelope Audio technical support (https://en.antelopeaudio.com/support)** via e-mail, live chat, or phone!

# Layouts explained

**Discrete MP - Front Panel**

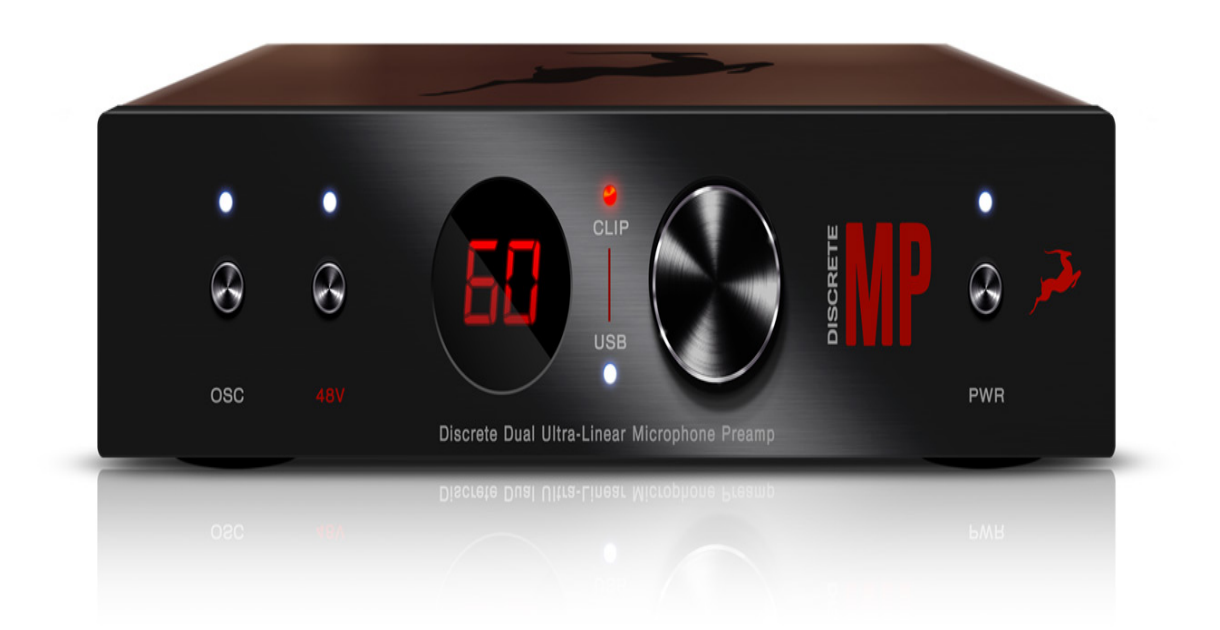

1

## **Calibration Oscillator On/Off Button & Diode**

Turns the calibration oscillator On and Off. The Diode lights up when the oscillator is On. 2

# **48V Phantom Power On/Off button & Diode**

Turns the 48V phantom power On and Off. The diode lights up when 48V power is on. 3

#### **Display**

Indicates preamp gain in dB. 4

## **USB Indicator Diode**

Indicates whether the USB connection is active at the moment. 5

## **Clip Indicator Diode**

Warns when the input signal is too hot, resulting in unwanted clipping.

# **Gain Control Encoder**

6

Lets you adjust the preamp gain in 1dB step increments. 7

## **Power Button and Diode Indicator**

Turns the Discrete MP On and Off. The diode lights up when DiscreteMP is On.

#### **Discrete MP - Back Panel**

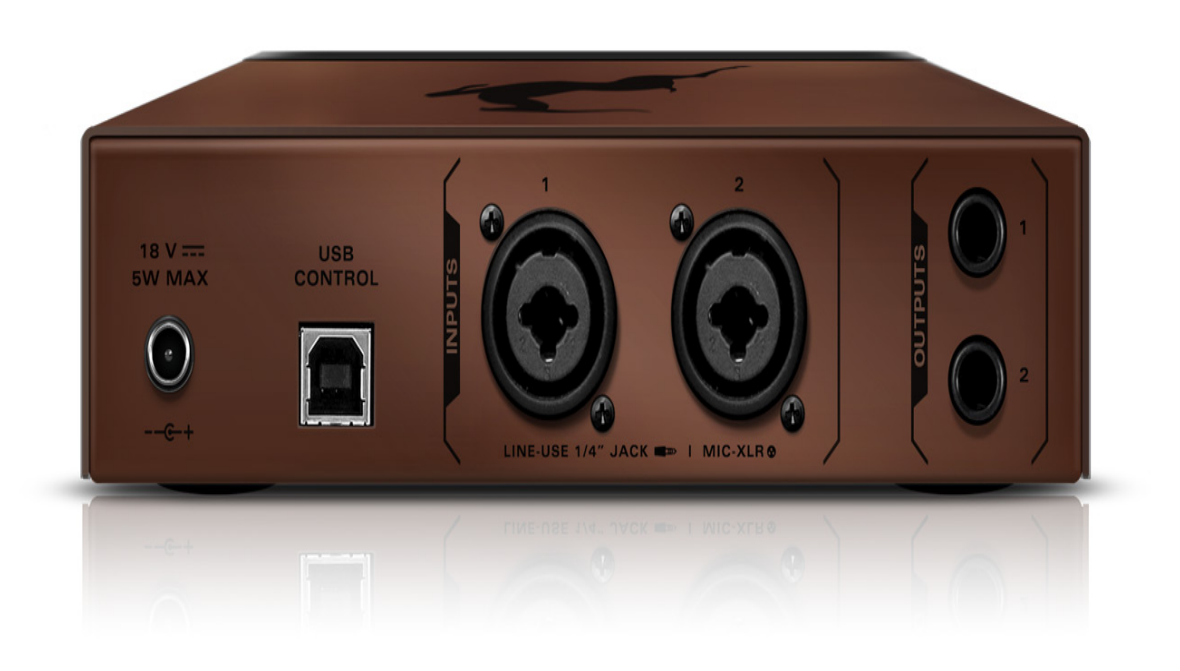

1

# **DC Adapter Input**

This is where you plug in the included power supply.

2

# **USB 2.0 Type B Port**

This is where you connect the Discrete MP to your computer for remote control.

3

# **Mic/Line XLR Inputs 1 & 2**

This is where you connect the Antelope Audio Edge modeling microphone, or another mic or instrument for recording. 4

# **Outputs 1 & 2**

This is where you take the Discrete MP's output signal out for recording or monitoring.

#### **Edge Modeling Microphone**

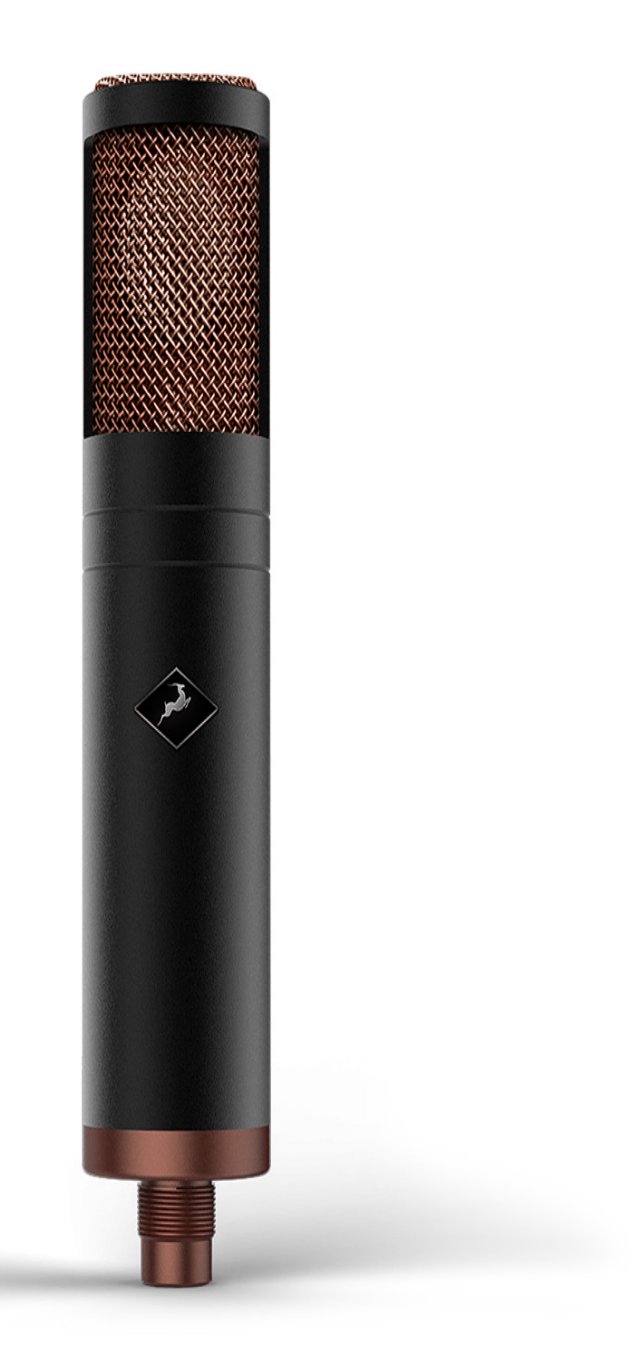

1

**Diaphragm**

Protected by woven steel.

2

# **Body**

Houses the Edge microphone's discrete components. 3

# **Mount**

Used for mounting the Edge microphone to a mic stand.

# Best Recording Practices

There is a clear purpose behind the dual-channel design of the Discrete MP. Since the Edge microphone has a dualcapsule architecture, it is mandatory that the output from both capsules is recorded simultaneously. Otherwise, the bundled mic simulations won't work as intended! That's because many of the classic microphones we emulate happen to be dual-capsule designs, too.

To properly record the Edge microphone with the Discrete MP, we suggest setting up a Stereo track in your DAW. This way, you will end up with a single Stereo track containing all the necessary information for our mic simulation to function. While recording the Edge in Mono is perfectly possible, we truthfully don't see the point. Depending on how you connect the microphone and set up your DAW, you will most likely end up with a single Mono track, or a pair of identical Mono recordings on two separate tracks. Both variants are unsuitable for our mic emulations. Though if you want to record the Edge like a standard mono condenser mic for some reason, we certainly won't try and stop you!

DiscreteMP Control Panel Explained

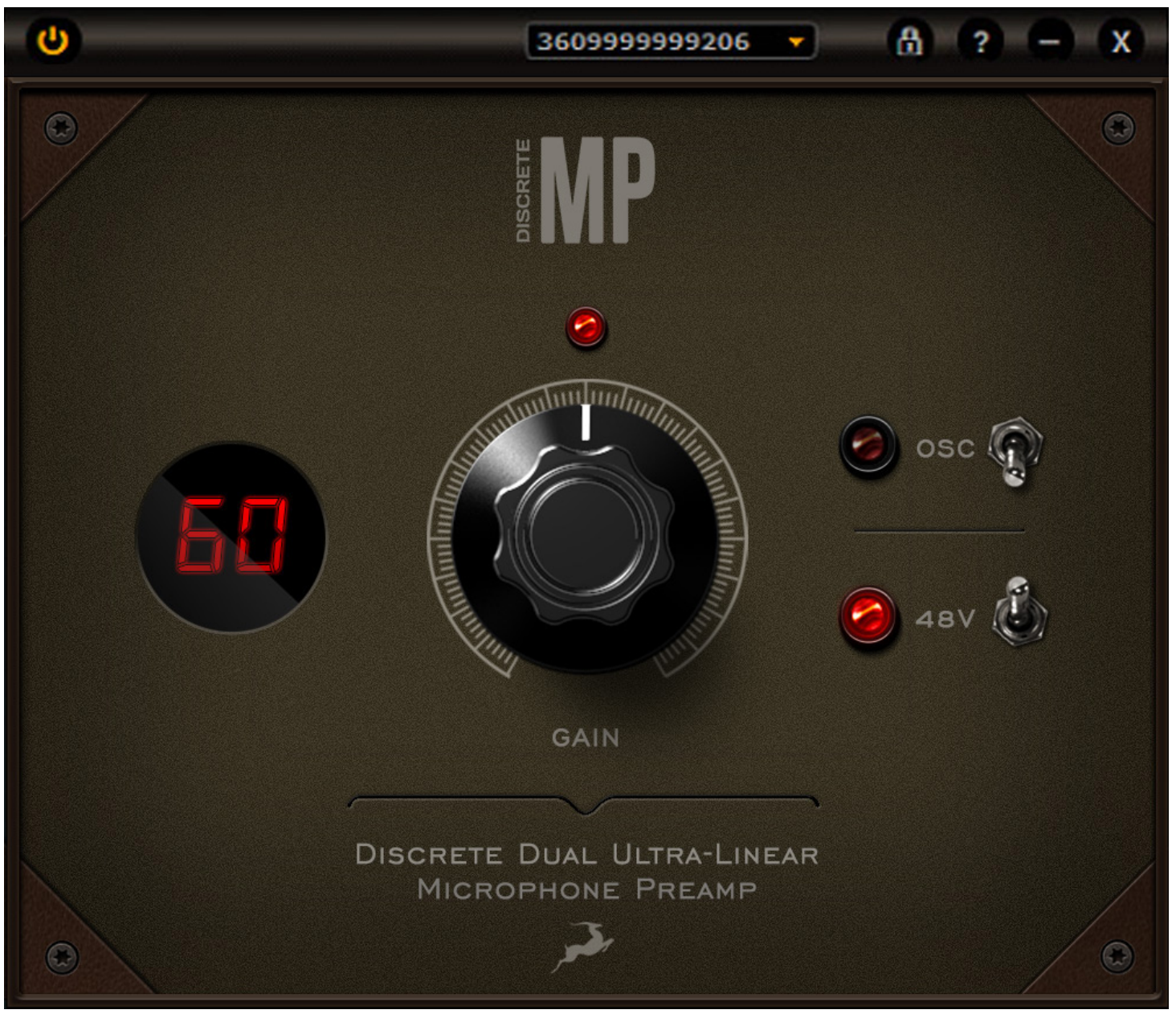

1

## **Power Button**

Turns the DiscreteMP On and Off. 2

# **Clipping Diode**

Lights up when clipping occurs due to excess input signal level. 3

## **Gain Control Knob**

Controls the gain of Preamps 1 & 2 simultaneously. Ranges between 0 – 61dB. 4

## **Display**

Shows the current Gain level in dB. 5

## **Device Selector**

Lets you choose the current working device by serial number. 6

## **USB Lock Button**

Locks the DiscreteMP. 7

## **Help Button**

Opens a window with the following information: • Control Panel Version • Hardware Version • Serial Number • Firmware Version The window also gives you access to the Antelope Registration Wizard via the Administration button. There, you can Register or Un-Register your DiscreteMP, or Log Out of your Antelope Audio account. 8

### **Minimize Button**

Minimizes the DiscreteMP Control Panel. 9

## **Close Button**

Closes the DiscreteMP Control Panel. 1011

# Using the Virtual Preamps

Since the DiscreteMP is fully analog, it doesn't utilize our proprietary FPGA chip. Hence, the Virtual Preamps, Mic Emulations, Stay-Levin Compressor and BAE 1073 EQ are available as native plugins for use within your preferred DAW or VST host.

You don't have to connect the DiscreteMP over USB to use the Virtual Preamps & Mic Emulations. They run natively on your recording computer.

A typical recording chain with the Edge Microphone and Discrete MP would look as follows:

Edge Microphone > DiscreteMP > Audio Interface > Computer > DAW

As mentioned prior to this chapter, the 'dry' signal from the Edge microphone is best recorded via the DiscreteMP onto a single Stereo track inside your DAW. On it, you shall insert the Preamp & Mic emulations. The resulting audio with emulations applied ('wet' signal) can always be bounced onto a separate track for mixing or other purposes. Onto the preamps!

### **Antelope Audio VPA76**

The Antelope Audio VPA 76 is based on a vintage German microphone preamp hailed as the "Rolls-Royce" of tube mic preamps. It was built from 1958 onwards and used widely in German TV & Radio broadcast studios. The technical and engineering standards the V76 was built to were exceedingly high at the time. Today, the hardware original remains a rare and coveted unit. If you happen to own one in working condition, consider yourself lucky!

![](_page_12_Picture_0.jpeg)

#### **(https://en.antelopeaudio.com/wp-content/uploads/2018/03/1.jpg)**

#### **1. Power On/Off Switch**

Bypasses the virtual preamp.

#### **2. Warmth Adjustment and Indicator**

Adjusts the amount of saturation added to the signal. The indicator visualizes this amount in percentages.

#### **3. 3kHz Roll-Off Filter On/Off Knob**

Engages the 3kHz roll-off filter for a sound that's less bright.

### **4. Low-Cut Filter Knob**

Applies one of three low-cut filtering options (120Hz, 300Hz, 120 – 300Hz).

#### **5. Input Gain Indicator**

Visualizes input gain.

#### **6. Input Gain Control Knob**

Adjusts input gain.

## **7. Power On/Off Indicator**

Lights up when the virtual preamp is active.

#### **BAE 1073**

The BAE 1073 virtual preamp is modeled after a 'gold-standard' British analog preamp known for its warmth and musicality. You have heard this one on countless classic records across all popular genres of music. Its sonic signature is ubiquitous to the point of needing no further introduction, and it's borderline impossible to make it sound bad. Furthermore, the preamp's brilliant simplicity makes it extremely easy to use! The BAE 1073 is laid out like this:

![](_page_13_Picture_3.jpeg)

#### **(https://en.antelopeaudio.com/wp-content/uploads/2018/03/2.jpg)**

#### **1. Power On/Off Button**

Lights up when the preamp is active. Otherwise, the effect is bypassed.

#### **2. Input Gain Control**

Adjusts Input Gain.

#### **3. Impedance Control**

Changes the gain structure. Experiment with the sound and use the setting you like most!

#### **4. Output Control**

Trims the output signal.

#### **5. Output Gain Meter**

Visualizes Output Gain

#### **Gyraf Gyratec G9**

The Gyratec G9 by Gyraf Audio is a true tube microphone preamp — a simple, yet powerful unit based on a variable-gain input tube stage driving a tube SRPP output stage. We are talking real tube audio here!

The Gyraf Gyratec G9 is laid out as follows:

![](_page_14_Picture_5.jpeg)

#### **(https://en.antelopeaudio.com/wp-content/uploads/2018/03/3.jpg)**

#### **1. Gain Control**

Adjusts input gain.

#### **2. Phase Switch**

Inverts signal phase. Use it to correct issues like lack of bass or the signal sounding like its ran through a phaser effect.

#### **3. Output Control**

Adjusts output signal gain.

#### **4. Low-Cut Switch**

Engages a gentle high-pass filter. The 'Low' setting is wired to 80Hz cutoff, the 'High' setting is wired to 160Hz cutoff.

#### **5. Power On/Off Switch & Diode**

Turns On or bypasses the preamp. The diode lights up when the preamp is On.

# Using the Mic Emulations

Load the Edge Emulations plug-in on a track in your DAW. The following window will appear:

![](_page_15_Figure_4.jpeg)

#### **(https://en.antelopeaudio.com/wp-content/uploads/2018/03/mic-emulations.jpg)**

#### **1. Emulation select**

Choose the microphone emulation you wish to use. Currently, there are 5 mic models to choose from, with more to come in the future. They are explained later in this manual.

#### **2. Channel Swap**

Switches the channels order between Front-Back (Left-Right) or Back-Front (Right-Left).

#### **3. Polar Pattern Adjustment**

Adjusts the Edge's polar pattern.

#### **Classic Mic Emulations for the Edge Modeling Mic**

Microphone emulation is quickly ushering in a new era of recording. Thanks to modern technology, the coveted sounds of expensive, finicky, and rare "gold standard" microphones of the past are now available to everyone willing to invest in a mic modeling system like the Edge Strip. Currently, our mic emulation package offers 5 models to choose from, with more to come in the near future. These are:

#### **Using the Stay-Levin Compressor**

![](_page_17_Picture_1.jpeg)

Stay-Levin is based on a 1956 American tube compressor. It's a great partner for the Edge mic and we're confident you are going to like the warm, vintage character it will impart on vocals, instruments, and anything else you point the Edge microphone at.

![](_page_17_Picture_3.jpeg)

**(https://en.antelopeaudio.com/wp-content/uploads/2018/03/stay-levin.jpg)**

#### **1. Input Gain Control**

Adjusts the input gain.

#### **2. Recovery Time Control**

Switches between Slow and Fast recovery (release) times.

#### **3. Mode Switch**

Switches between Single and Double recovery times mode.

#### **4. Gain Reduction Meter**

Visualizes the gain reduction occuring as the result of compression.

#### **5. Power On/Off Switch & Diode**

Bypasses the compressor. The diode lights up when the compressor is On.

#### **6. Output Gain Control**

Adjusts output gain.

#### **Quick Start & Usage Tips**

- 1. Get a -12dB to -10dB signal from your microphone going into your computer.
- 2. Adjust input gain until the meter is reading around 15 on peaks.
- 3. With the compression meter peaking on 15, adjust the output gain control until you have a satisfactory signal level. Different types of musical content require different recovery times. That's why Stay-Levin has a switch marked "Double"

and Single for changing the recovery time. In the Single position, the recovery time is fixed and does not change much with occasional short peaks or steady re-occurring peaks. It is best used on classical music or material requiring the most dynamic range. For speech and most popular music, it is best to use the Double recovery time position.

#### **Using the BAE 1073 EQ**

![](_page_19_Picture_2.jpeg)

The BAE 1073 EQ is based on the parametric equalizer from the channel strip of a very distinct and musical analog British console from the 70s. It's an excellent tool for broad strokes across your frequency range. Use it to liberally cut and boost desired regions of your audio. Paired with the 1073 preamp and the Stay-Levin compressor, the EQ makes for a complete analog channel strip that will make your vocals or instruments sound absolutely delightful!

![](_page_20_Figure_0.jpeg)

#### **(https://en.antelopeaudio.com/wp-content/uploads/2018/03/bae.jpg)**

#### **1. Phase Flip Button**

Flips the signal phase. Use it to correct phasing problems, such as lack of bass or things sounding like they are ran through a phaser.

#### **2. Power On/Off Button**

When lit, the equalizer is turned On. When not lit, the EQ is bypassed. The button doubles as the BP button in the AFX Rack.

#### **3. Low Cut Switch**

Low-cut filter ranging from 50Hz to 300Hz.

#### **4. Low-Frequency Filter**

+/-16dB shelving with selectable frequencies of 35Hz, 60Hz, 110Hz & 220Hz.

#### **5. Mid-Frequency Filter**

+/-18dB peaking, fixed 'Q' with, selectable centre frequencies of 0.36kHz, 0.7kHz, 1.6kHz, 3.2kHz, 4.8kHz & 7.2kHz.

#### **6. High-Frequency Filter**

+/-16dB fixed frequency shelving at 10kHz.

#### **7. Gain Control**

Ranges from 0dB to 80dB.

#### **8. Output Monitor**

Visualizes output signal.

# Troubleshooting

## **Discrete MP Not Connecting? Here are some options!**

Check the device's USB port.

Check if there are red messages at the bottom of the software control panel.

### **Edge microphone or mic emulations not recording properly?**

- Check if the mic is properly connected to DiscreteMP. White cable end Left preamp. Red cable end Right preamp.
- Check that you are recording both microphone capsules in your DAW.

# **Contacts**

Having difficulties with the Edge Strip or anything else Antelope? Get in touch with us by the following means: **European Direct Support Line** +44 2039578550 10:00 a.m. – 10:00 p.m. (EET), Monday – Friday **USA Direct Support Line** +1 734 418 8661 7:00 a.m. – 6:30 p.m. (EST), Monday – Friday **Online (live chat and e-mail) Antelope Audio Support Page (https://en.antelopeaudio.com/support/)**